## Updating Student Manager 8.0

- 1. Download the sm8.exe: http://www.aceware.com/80version/exe/sm8.exe
- 2. Get everyone out of Student Manager.
- 3. Copy the sm8.exe into your Student Manager folder, overwriting the existing file.

Once the file is copied into the folder, everyone can get back into Student Manager.

IMPORTANT: 8.0.126 requires new DLLS and other files (clrhost.dll, newtson.json.dll, sm8.exe.config, wwdotnetbridge.dll, wwdotnetbridge.xml, wwipstuff.dll). When you first start the 8.0.126 update, it will inform you if you need new DLLs and \*download the zip for you. Unblock the zip then extract the DLLs to your Student Manager folder.

\*You will need the Customer Resources credentials to download the DLLs zip. Contact your ACEware technician if you don't have those and they will be provided to you.

## Unblocking Files

When downloading the sm8.exe or the DLLs zip file, you may need to unblock it before moving the files into your Student Manager folder. To unblock files:

- 4. Right-click the file.
- 5. Choose Properties from the menu.
- 6. On the Properties window check the Unblock box.
- 7. Click the OK button.

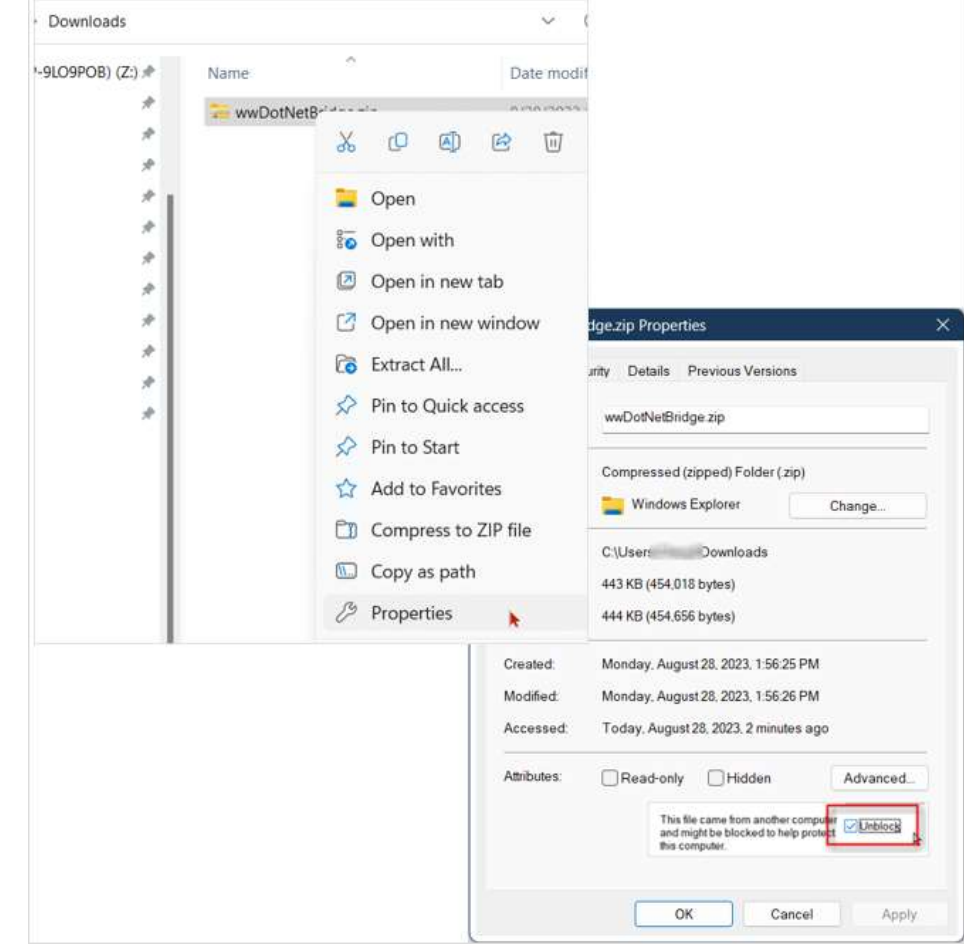